## Δημιουργία εννοιολογικών χαρτών

Πληκτρολογούμε τη διεύθυνση https://www.mindomo.com/ και οδηγούμαστε στην παρακάτω σελίδα.

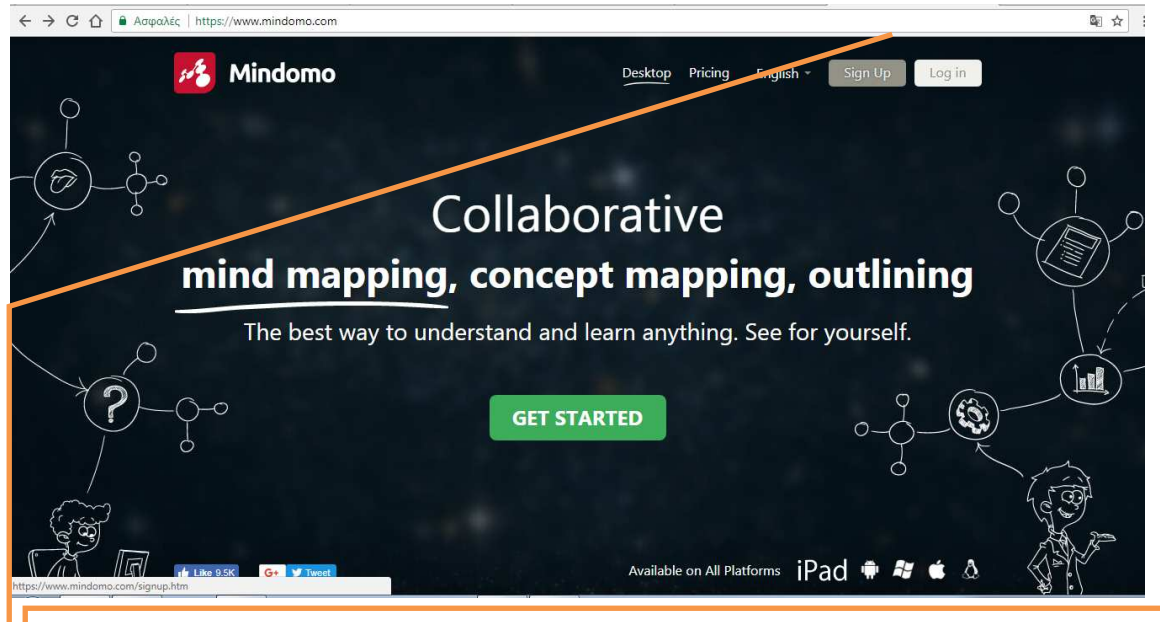

Κλικ στο Sing Up για να δημιουργήσουμε λογαριασμό. Τις επόμενες φορές, κλικ στο LogIn για είσοδο

## Και οδηγούμαστε στην επόμενη σελίδα για να δώσουμε τα στοιχεία μας

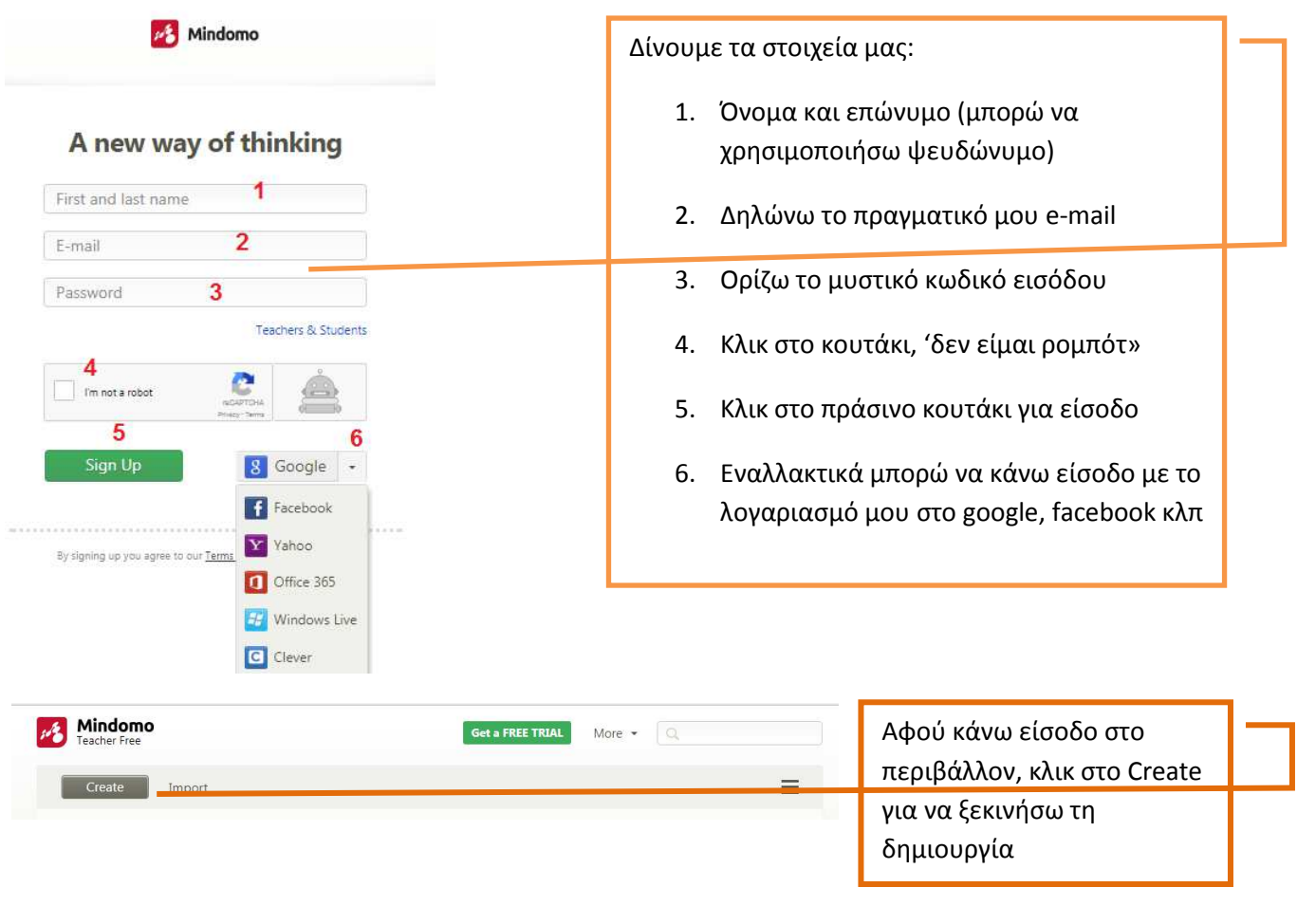

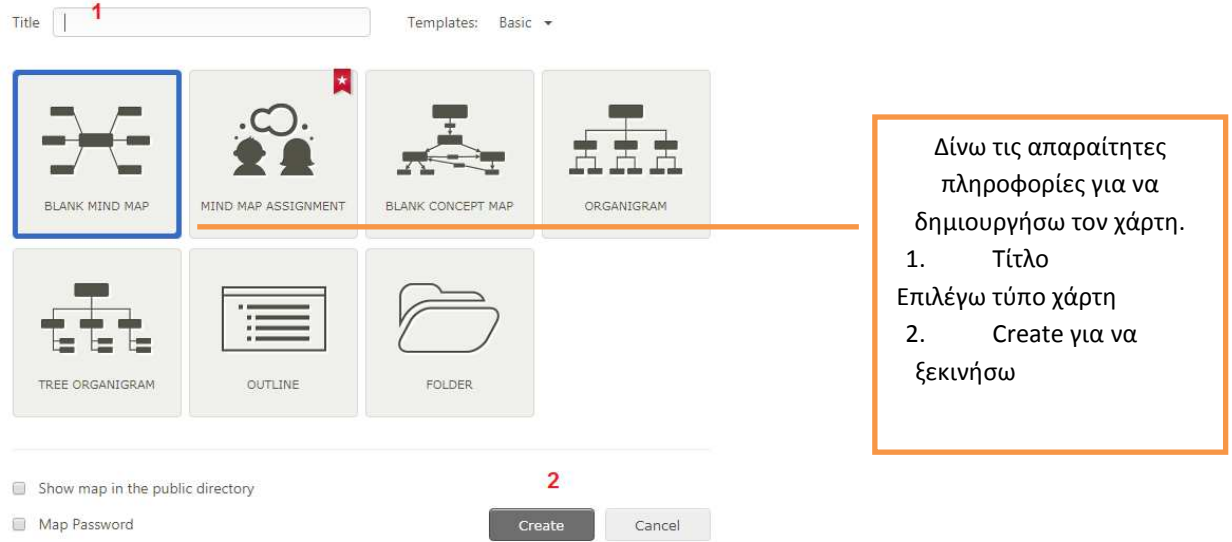

Στο δωρεάν λογαριασμό μπορώ να δημιουργήσω έως 3 χάρτες.

Στην επόμενη οθόνη φαίνεται ο εννοιολογικός χάρτης που δημιούργησα. Κεντρικό πλαίσιο είναι ήδη ο τίτλος του, αλλά με κλικ πάνω του μπορεί να αλλάξει και να γράψουμε ότι θέλουμε

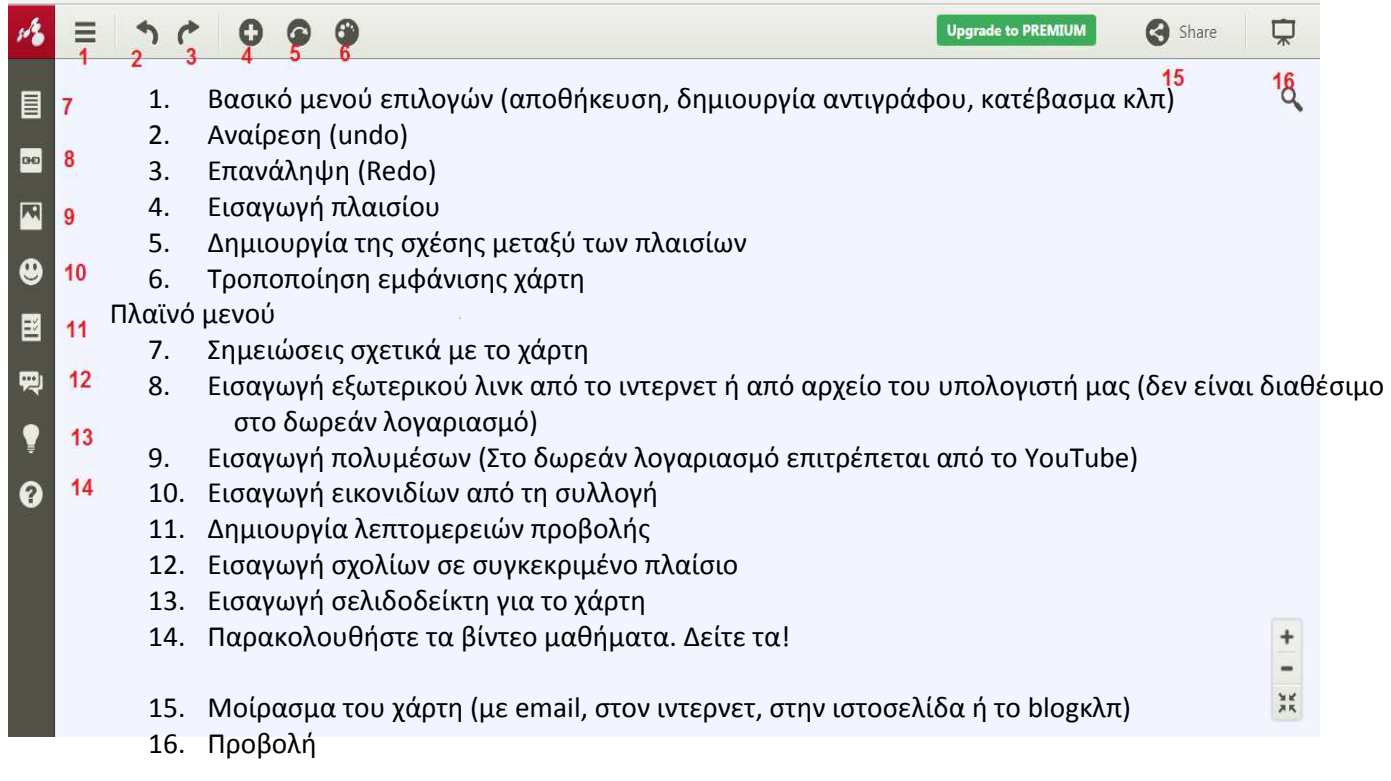

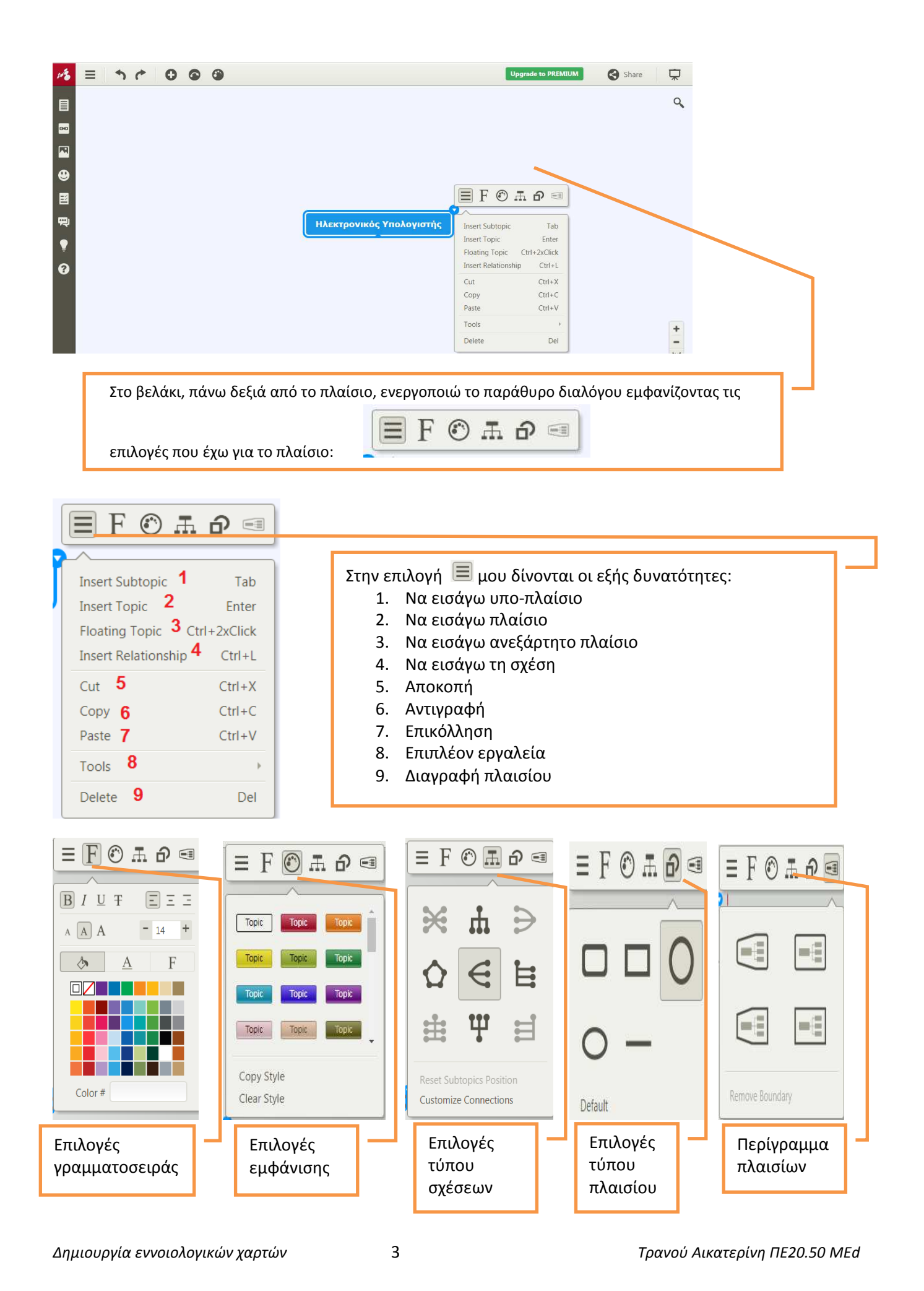

Στις επιλογές του βασικού μενού (ΕΠΙ) στο περιβάλλον εργασίας, δίνεται η δυνατότητα να κατεβάσουμε τον χάρτη. Στο δωρεάν λογαριασμό δίνονται περιορισμένες επιλογές. Με την αντιγραφή της οθόνης όμως μπορώ να κρατήσω την εικόνα

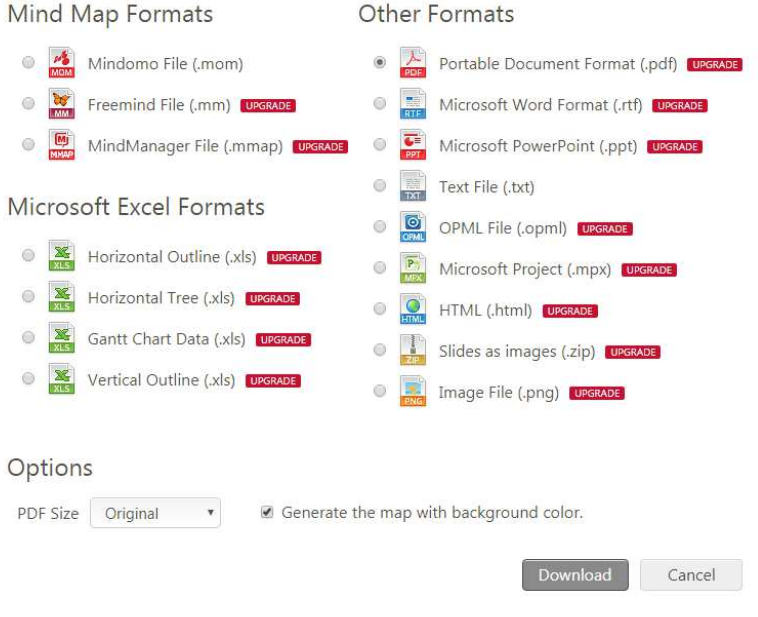

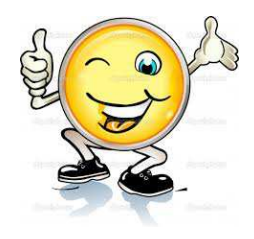